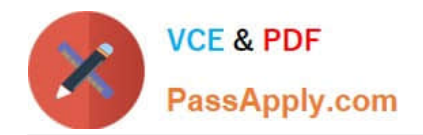

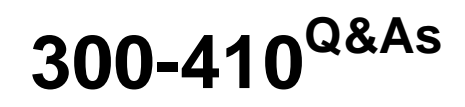

Implementing Cisco Enterprise Advanced Routing and Services (ENARSI) (Include 2023 Newest Simulation Labs)

# **Pass Cisco 300-410 Exam with 100% Guarantee**

Free Download Real Questions & Answers **PDF** and **VCE** file from:

**https://www.passapply.com/300-410.html**

## 100% Passing Guarantee 100% Money Back Assurance

Following Questions and Answers are all new published by Cisco Official Exam Center

**Collection Download After Purchase** 

- **@ 100% Money Back Guarantee**
- **63 365 Days Free Update**
- 800,000+ Satisfied Customers

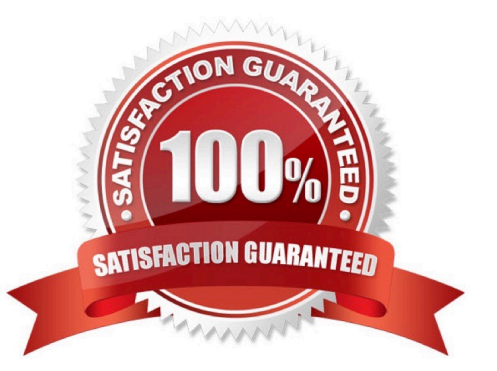

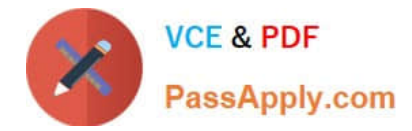

### **QUESTION 1**

Refer to the exhibit.

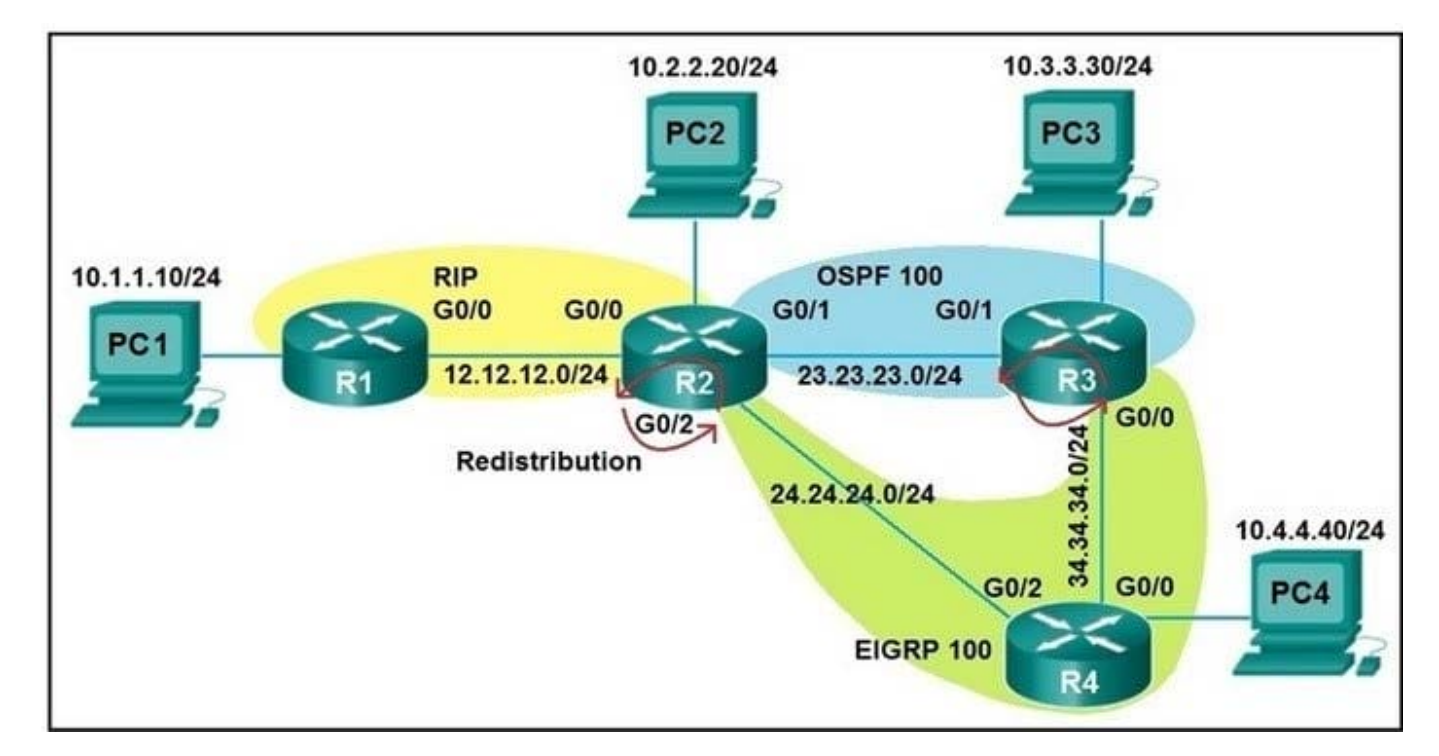

Redistribution is enabled between the routing protocols, and nowPC2 PC3, and PC4 cannot reach PC1. What are the two solutions to fix the problem? (Choose two.)

- A. Filter RIP routes back into RIP when redistributing into RIP in R2
- B. Filter OSPF routes into RIP from EIGRP when redistributing into RIP in R2
- C. Filter all routes except RIP routes when redistributing into EIGRP in R2.
- D. Filter RIP AND OSPF routes back into OSPF from EIGRP when redistributing into OSPF in R2
- E. Filter all routes except EIGRP routes when redistributing into OSPF in R3.

#### Correct Answer: AB

Even PC2 cannot reach PC1 so there is something wrong with RIP redistribution in R2. Because RIP has higher Administrative Distance (AD) value than OSPF and EIGRP so it will be looped when doing mutual redistribution.

#### **QUESTION 2**

Refer to the exhibit.

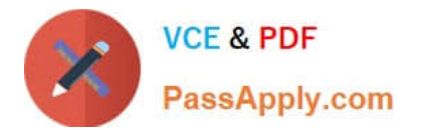

interface GigabitEthernet2

no ip address

ip helper-address 192.168.255.3

no shutdown

I

interface GigabitEthernet2. 10

encapsulation dot1Q 210

ip address 192.168.210.1 255.255.255.0

ip ospf 1 area 0

no shutdown

With the partial configuration of a router-on-a-stick. Clients in VLAN 10 on Gi2 cannot obtain IP configuration from the central DHP server is reachable by a successful ping from the route. Which action resolves the issue?

A. Configure the ip/ip/dhcp pool f and network 192.168..210.0.255.255/0 commands.

B. Configure the ip header-address 192-168.265.3 command on the Gi2 10 subinterface.

C. Configure a valid IP address on the Gi2 interface so that DHCP requests can be forwarded.

D. Configure the Ip dhcp excluded-address 192.168.255.3 command on the Gi1.10 subinterface.

Correct Answer: B

#### **QUESTION 3**

Which of the following commands need to be configured on a RIPng router prior to enabling this routing protocol?

- A. ipv6 rip enable
- B. ipv6 multicast-routing
- C. ipv6 unicast-routing
- D. ipv6 router rip

Correct Answer: C

The ipv6 unicast-routing command should be used before enabling RIPng on a router. This command should be

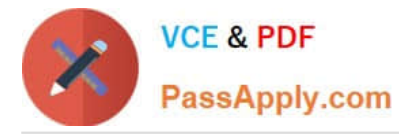

executed in global configuration mode of the router. IPv6 can then be enabled by using the ipv6 enable command on any of the interfaces of the router. The ipv6 unicast-routing command allows you to forward IPv6 unicast datagrams.

Routing Information Protocol Next Generation (RIPng) allows routers to learn about routes in an autonomous system. RIPng is an extension of the RIPv2 protocol to provide support IPv6 for future adherence.

The similarities between RIPv2 and RIPng are as follows:

Both protocols use User Datagram Protocol (UDP).

Both use distance vector algorithm to find the best route.

Both of them measure the metric in terms of hops.

Both have the same maximum hop count of 15 for valid routes.

The differences between RIPv2 and RIPng are as follows:

RIPv2 learns IPv4 routes, whereas RIPng learns IPv6 routes

RIPv2 supports automatic summarization as IPv4 defines classful addresses, whereas RIPng does not support automatic summarization RIPv2 uses UDP port 520, whereas RIPng supports port 521 RIPv2 requires authentication for RIP

packets, whereas RIPng does not require RIP-specific authentication as IPv6 has an in-built IPsec authentication

The ipv6 rip enable command should not be used because this command allows you to enable IPv6 RIP routing process on the interfaces of a router.

You should not use the ipv6 multicast-routing command prior to enabling IPv6 on the router. This command is used after IPv6 is enabled on one or more interfaces of the router to allow multicast forwarding using Protocol Independent

Multicast (PIM) and Multicast Listener Discovery (MLD) on all the IPv6-enabled interfaces.

The ipv6 router rip command should not be used prior to enabling IPv6 because it allows you to enter the RIP for IPv6 router mode.

Objective:

Layer 3 Technologies

Sub-Objective:

Describe RIPng

References:

Cisco > Configuring IPv6 Routing

Cisco > Cisco IOS IPv6 Command Reference > ipv6 unicast-routing

#### **QUESTION 4**

A network administrator is tasked to permit http and https traffic only toward the internet from the User1 laptop to adhere to company\\'s security policy. The administrator can still ping to www.cisco.com Which interface should the access list

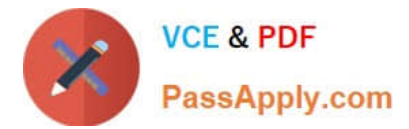

#### 101 be applied to resolve this issue?

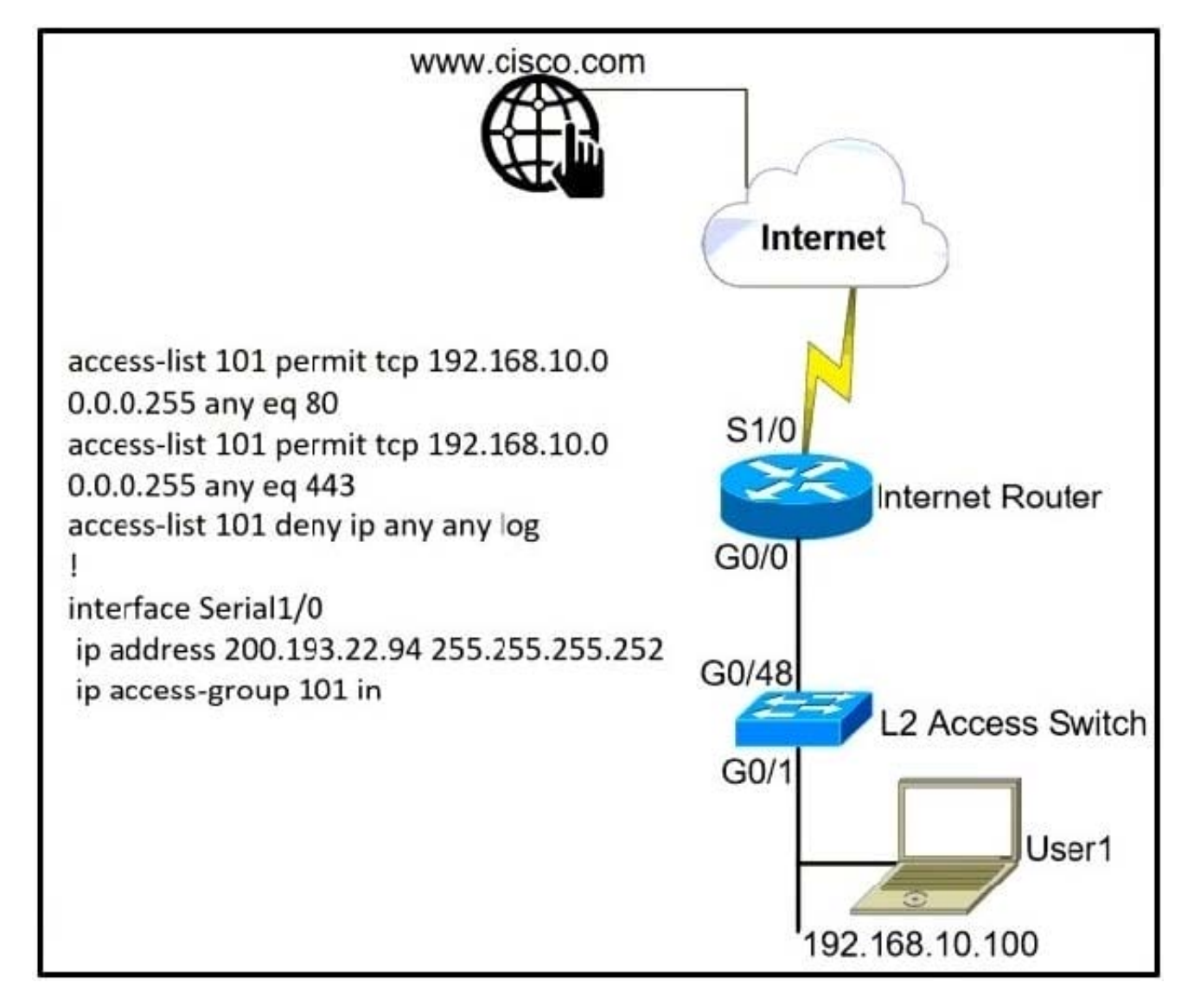

A. Interface G0/48 in the incoming direction

- B. Interface G0/0 in the outgoing direction.
- C. Interface S1/0 in the outgoing direction.
- D. Interface G0/0 in the incoming direction.
- Correct Answer: D

#### **QUESTION 5**

The following configuration was applied to the router R66:

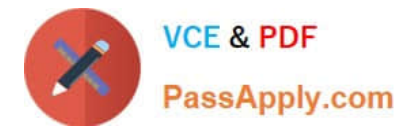

R66# show running-config Building configuration... Current configuration: 1072 bytes

<output omitted>

vrf definition red vnet tag 3 <output omitted>

```
address-family ipv4
exit-address-family
<output omitted>
```
interface FastEthernet 1/0/0 vnet trunk ip address 10.1.1.1 255.255.255.0

What is the interface ID and the IP address of the subinterface created to host the virtual network named red? (Choose two.)

- A. FastEthernet1/0/0.3
- B. FastEthernet0/0/0.red
- C. FastEthernet0/0/3
- D. 10.1.1.3
- E. 10.1.1.1
- F. 10.0.0.3

Correct Answer: AE

The interface ID of the subinterface created to host the virtual network named red will be FastEthernet1/0/0.3, and the IP address will be 10.1.1.1. When a virtual routing and forwarding (VRF) instance is defined, it will have a name and a tag

number. The tag number is used by the router to dynamically create a subinterface on the specified physical interface of the EVN trunk. The tag number is appended to the physical interface ID. Since the virtual network (vnet) trunk was

defined as FastEthernet1/0/0, the subinterface for vrf red will be FastEthernet1/0/0.3. All subinterfaces on the trunk will use the same IP address as the physical interface defined as the trunk.

Easy virtual networking (EVN) is a technology that allows for multiple logical networks to use the same physical infrastructure. EVN trunks carry the traffic of multiple VRFs. While the subinterfaces dedicated to each VRF use the same IP

address (that of the physical interface of the EVN trunk), no IP address conflicts ever occur because each VRF maintains its own routing and forwarding tables, and while on the trunk, each uses a VRF tag to separate the traffic from each

VRF.

Objective:

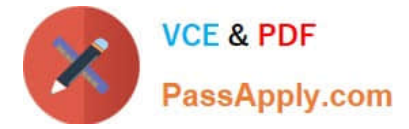

VPN Technologies

Sub-Objective:

Describe Easy Virtual Networking (EVN)

References:

Cisco > Easy Virtual Network Configuration Guide, Cisco IOS XE Release 3S > Overview of Easy Virtual Network

[Latest 300-410 Dumps](https://www.passapply.com/300-410.html) [300-410 Study Guide](https://www.passapply.com/300-410.html) [300-410 Exam Questions](https://www.passapply.com/300-410.html)